## **CLASSROOM EQUIPMENT INSTRUCTIONS**

## **I. TURN ON THE SYSTEM AND PUT THE PROJECTOR SCREEN INTO THE DOWN POSITION**

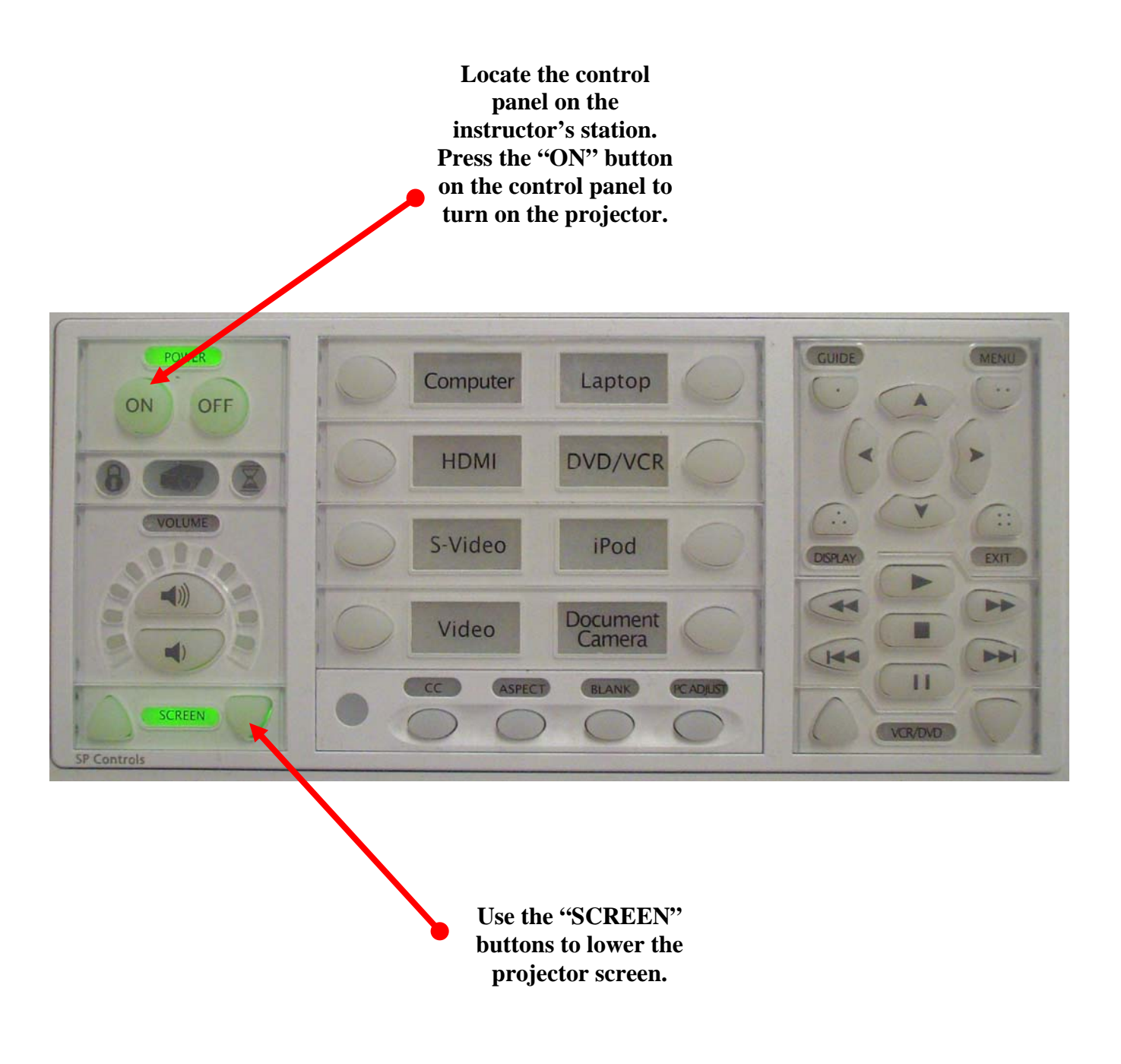

## **II. CHOOSE AN INPUT USING THE SOURCE BUTTONS**

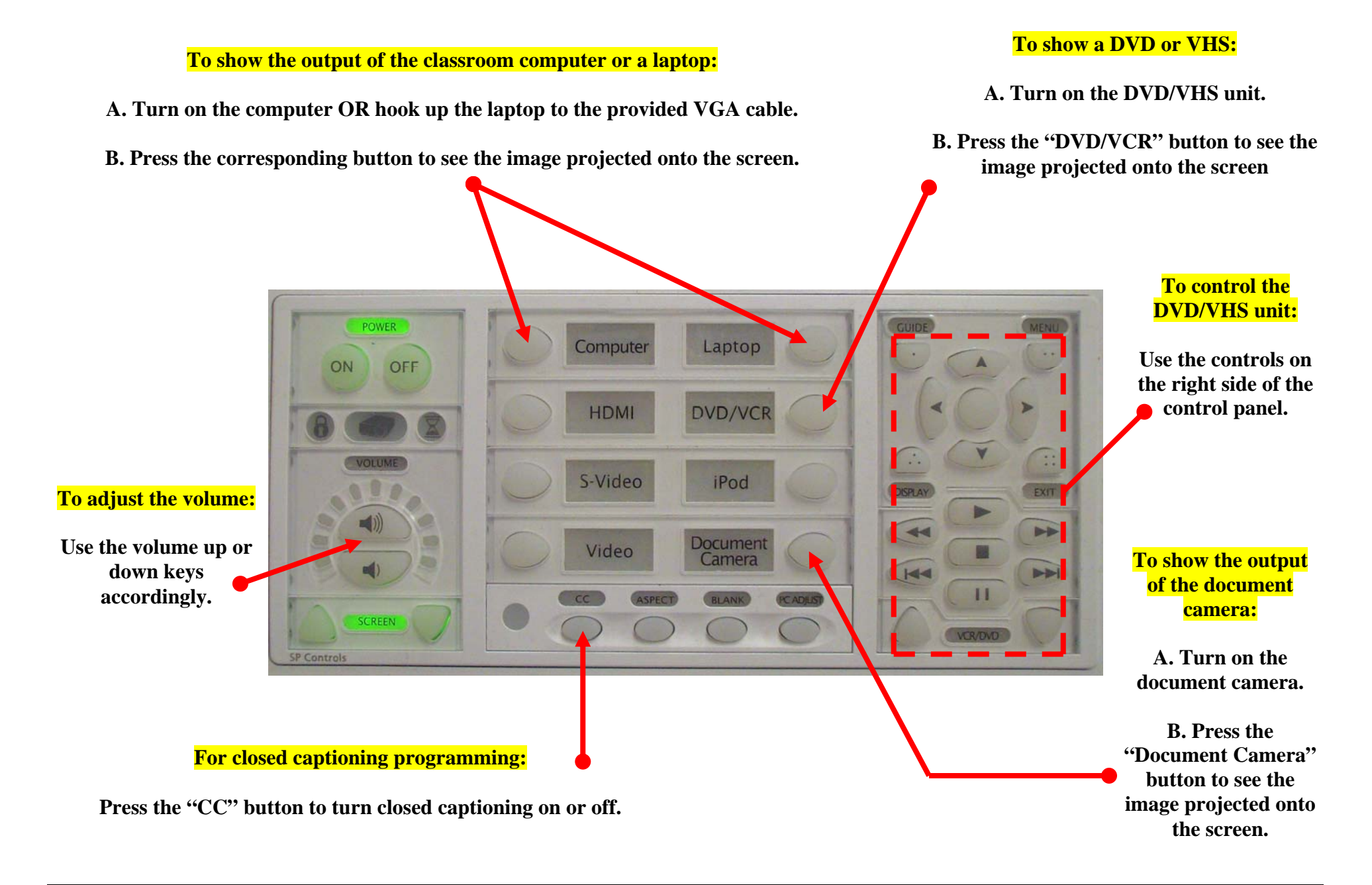

## **III. WHEN YOU ARE FINISHED,** *TURN OFF THE SYSTEM* **AND** *RAISE THE PROJECTOR SCREEN*

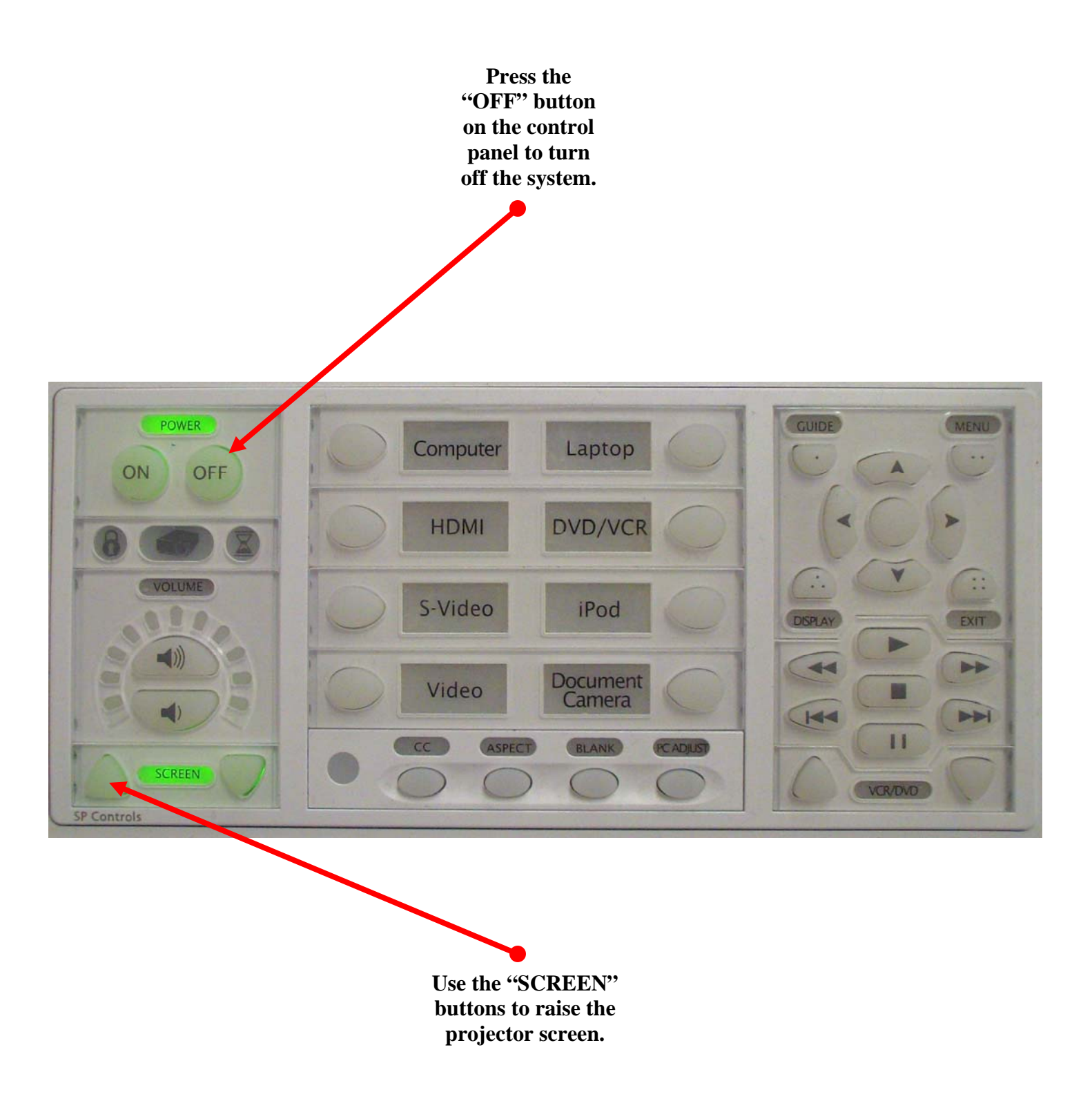